## Configuring an SNMP v3 account

Successfully pass the free certification exam at IW Academy and become an Infinet Certified Engineer.

[To the certification exam](https://academy.infinetwireless.com/en/certifications/exams) 

The [SNMP](https://wiki.infinetwireless.com/display/DR/SNMP) protocol exposes the management data as variables of the managed units which are queried and set by the network management systems, like InfiMONI TOR. In order to be managed and monitored, each unit in the network must run the "agent" software component for reporting the information via [SNMP](https://wiki.infinetwireless.com/display/DR/SNMP).

By default, the "[SNMP](https://wiki.infinetwireless.com/display/DR/SNMP) agent" is disabled, so the first action to be done before connecting the InfiNet Wireless R5000 unit (with the default configuration) into the network for the monitoring purpose is to enable the "[SNMP](https://wiki.infinetwireless.com/display/DR/SNMP) agent".

This is the first setting that we have to perform within this configuration example. After the authentication, let's go to "Basic Settings" → ["SNMP"](https://wiki.infinetwireless.com/display/DR/SNMP) menu and then click on the "Access" option:

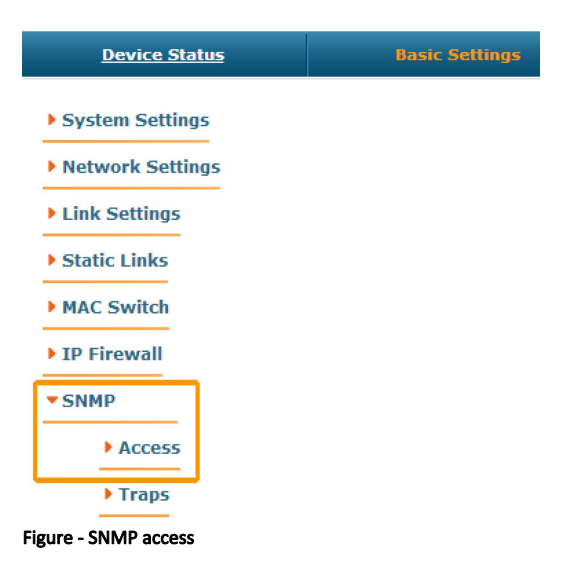

In this section, we select the "Start [SNMP](https://wiki.infinetwireless.com/display/DR/SNMP)" corresponding checkbox (in order to enable the "[SNMP](https://wiki.infinetwireless.com/display/DR/SNMP) agent") and unselect "Version 1 enable" corresponding checkbox (in order to disable the [SNMP](https://wiki.infinetwireless.com/display/DR/SNMP)v1, which is enabled in the default configuration). Then click the «Add [SNMPv](https://wiki.infinetwireless.com/display/DR/SNMP)3 User» button and insert your desired SNMP login and password into the "User Name" and "Password" fields and leave the rest of the parameters available in this section with their default values:

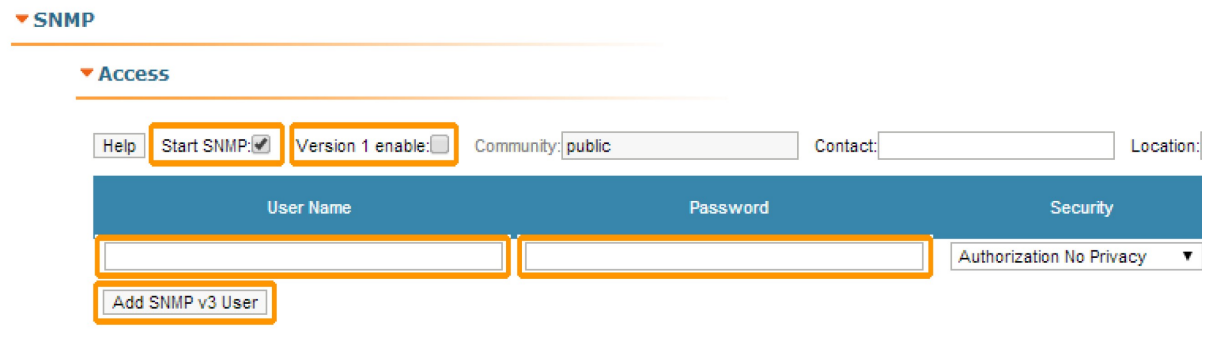

In order to finalize the [SNMP](https://wiki.infinetwireless.com/display/DR/SNMP) configuration, click the «**Apply**» button (at the bottom of the page).

Now, we have the "[SNMP](https://wiki.infinetwireless.com/display/DR/SNMP) agent" active and the SNMPv3 account already created for our unit.

Figure - Create SNMPv3 account